## **8051duino Instrukcja wersja 0.1 PL**

polprog 27.06.22

8051duino to płytka w stylu Arduino oparta o mikrokontorler 8051 lub kompatybilny. Na płytce znajduje się 64kB pamięci RAM oraz socket na pamięć ROM o wielkości do 64kB. Dodatkowo na złącza na zewnątrz wyprowadzona jest szyna danych procesora oraz UART.

W tej wersji zestawu do płytki dołączony jest MCS-52 Basic $^{\rm 1}$  $^{\rm 1}$  $^{\rm 1}$  wypalony w ROMie.

## **Poprawki potrzebne do naniesienia w PCB rev 2**

- Pin 1 JP1 należy podłączyć pullupem (około 10k-50k ohm) do +5V<br>• Pin 1 diody D1 należy odciać od masy (po obu stronach PCBI) i po
- Pin 1 diody D1 należy odciąć od masy (po obu stronach PCB!) i połączyć do +5V

## **Szybki start z MCS-52 Basic**

Podłączyć przejściówkę USB-UART do 8051duino i włączyć program terminalowy na komputerze. Piny UARTu znajdują się w prawym górnym rogu płytki (patrząc na nią obróconą tak, że wejście zasilania jest z lewej). MCS-52 Basic wykrywa baudrate automatycznie, należy kilka razy nacisnąć spację. Jeżeli na ekranie pojawiają się śmieci to trzeba wcisnąć przycisk reset na płytce i spróbować nacisnąć spację od nowa. Jeśli znaki które piszemy pojawiają się dwukrotnie to należy wyłączyć w terminalu opcję "Local Echo"

Kofiguracja programu terminalowego:

- Baudrate 9600 8n1
- Local Echo wyłączone
- Newline: Transmit CR
- Klaiwsz backspace wysyla znak "backspace"

Przykładowo w programie TeraTerm: Menu *Setup -> Terminal*

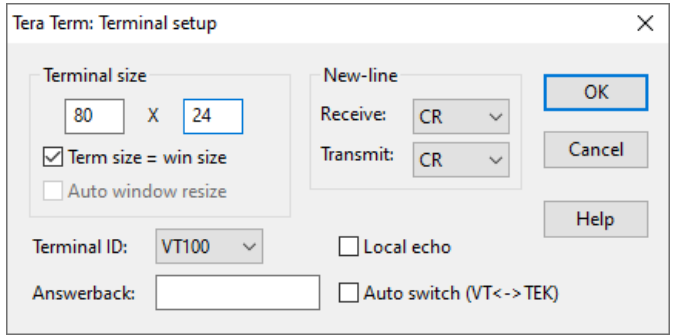

*Setup -> Keyboard*:

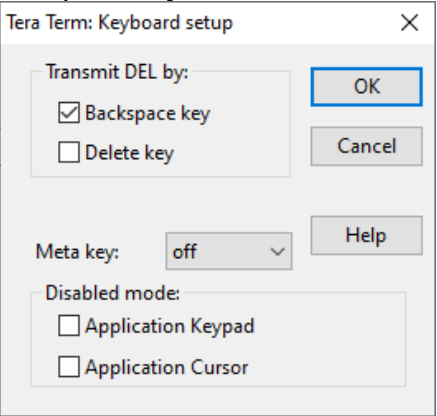

<span id="page-0-0"></span>1 Copyright (c) 1986 Intel Corporation

Tak wygląda poprawne połączenie

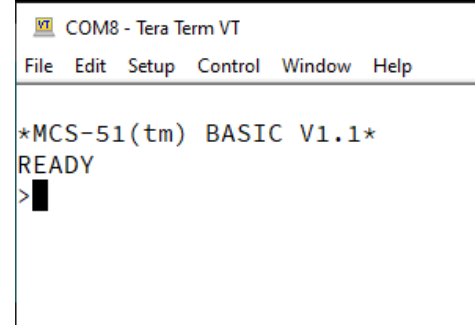

#### **Pierwszy program w BASICu**

W środowisku basic programy wpisuje się przez podanie zbioru ponumerowanych linii zawierających instrukcje. Linie są wykonywane po kolei zgodnie z numeracją

 $\Box$ 

 $\times$ 

Ä

Znaki wytłuszczone są wpisane przez użytkownika. Poniżej przykładowy program

```
*MCS-51(tm) BASIC V1.1*READY
>10 string 110, 10
>20 input "Jak masz na imie? ", $(1)
>30 print "Czesc, ", $(1)
>LIST<br>10
10 STRING 110,10
20 INPUT "Jak masz na imie? ",$(1)
30 PRINT "Czesc, ",$(1)
READY
>RUN
Jak masz na imie? Krzysiek
Czesc, Krzysiek
READY
\rightarrow
```
#### **Miganie LEDem**

LED jest zainstalowany na P1.0 czyli bicie 0 portu 1. Do wartości rejestru PORT1 można się odwołać za pomocą jego nazwy jak w przykładzie poniżej:

# >**LIST**<br>5

```
5 REM PROGRAM MIGAJACY LEDEM NA P1.0<br>10 PORT1=1
```

```
PORT1=1
```

```
20 DO<br>30 POR
```

```
PORT1=PORT1+1
```

```
40 FOR A=0 TO 1000 STEP 1
```

```
50 NEXT A<br>60 WHTLE
```

```
WHTI F 1
```
READY

Program można przerwać za pomocą Ctrl-C.

Pełna instrukcja (po angielsku) do MCS-52 Basic znajduje się m.in. tutaj: [http://www.bitsavers.org/components/intel/8051/MCS\\_BASIC-52/270010-](http://www.bitsavers.org/components/intel/8051/MCS_BASIC-52/270010-003_MCS_BASIC-52_Users_Manual_Nov1986.pdf) [003\\_MCS\\_BASIC-52\\_Users\\_Manual\\_Nov1986.pdf](http://www.bitsavers.org/components/intel/8051/MCS_BASIC-52/270010-003_MCS_BASIC-52_Users_Manual_Nov1986.pdf)

# **Pinout płytki**

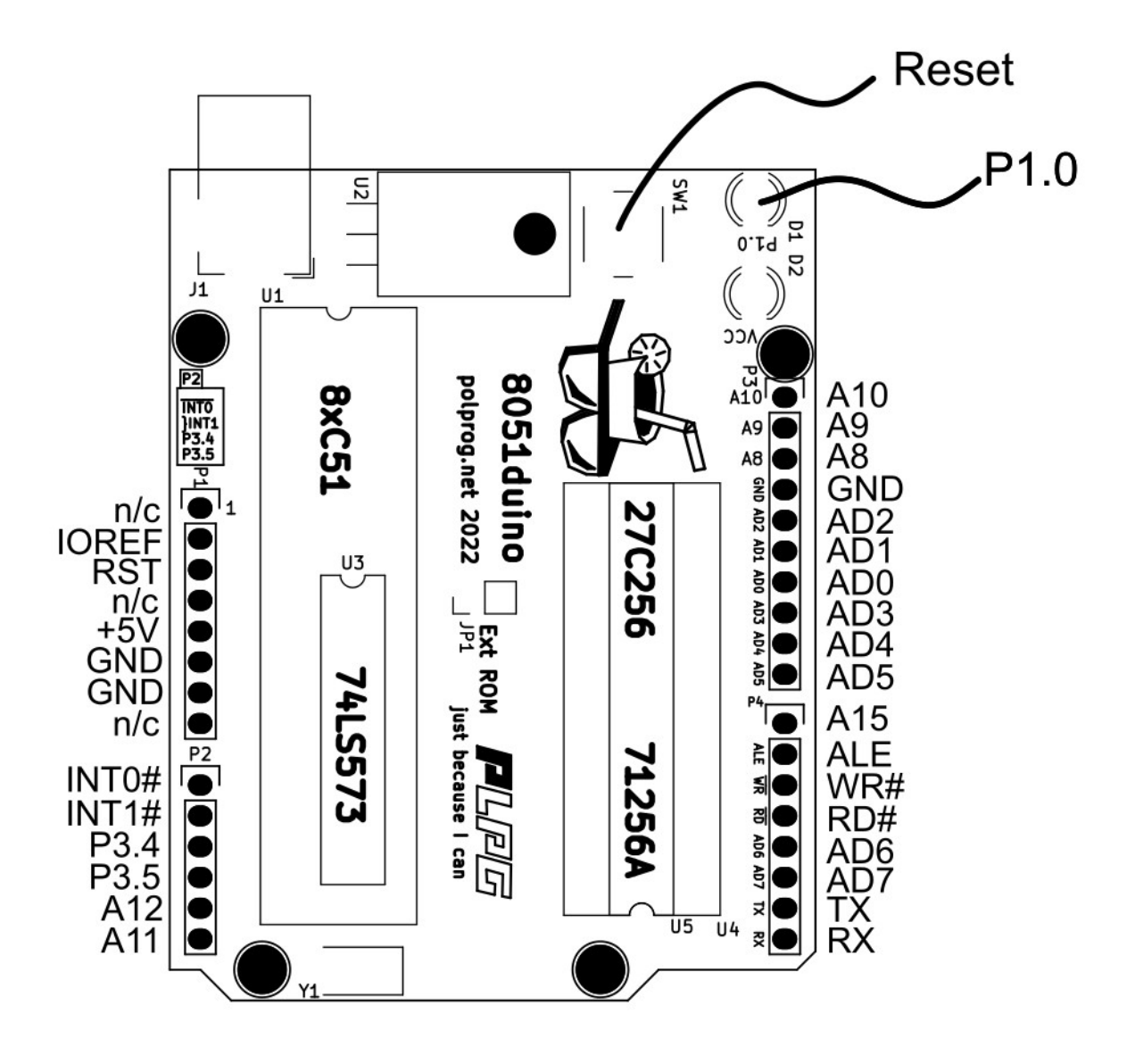